# **Install Server-based Modules**

Optionally, you can install CIAO! and Profiler Server Editions onto each Domino server.

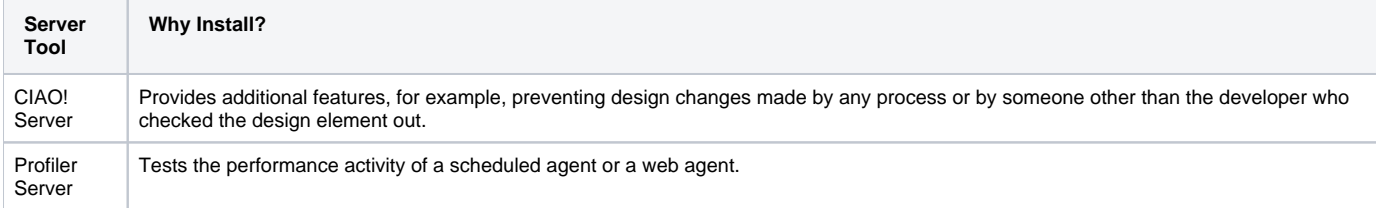

## Windows Installation Procedure

Before you begin, make sure of the following:

• You have purchased a license for each server you want to install on. CIAO! and/or Profiler Server Editions are licensed per Domino server.

### **To install CIAO! Server Edition**

- 1. Copy the files:
	- a. Put the nhkciao.dll and nhkciao.sym (32-bit only) files into the server's exe directory (same as nserver.exe)
	- b. Put ciaologf.ntf and ciao.ntf into the data directory.
- 2. From a notes client create the following databases on the server using the templates on that server. CIAO\CIAOConfig.nsf (Template: Teamstudio CIAO! Configuration) CIAO\CIAOLog.nsf (Template: Teamstudio CIAO! Log File)
- 3. Add the serial key:
	- a. Create a file called teamstudio.ini in the data directory of the server.
	- b. Add the following lines:

[CIAO] HKCIAOKey=xxxxx-xxxxx-xxxxx,xx-xxxxx CIAOConfigDb=CIAO\CIAOConfig.nsf

replacing the xxx with your license followed by a comma and your serial number.

- 4. Edit your notes.ini to add/modify the following line:
- NSF\_HOOKS=hkciao

5. Restart the Domino server. If you see lines similar to this: CIAO Server Hook started - (SERVER). (HKCIAO Edition 25 build xxxxx) CIAO Server Hook: Using Configuration File: CIAO\CIAOConfig.nsf then you know that CIAO Server Edition is running.

#### **To install Profiler Server Edition**

- 1. Copy the files:
	- a. Put the nhkprofile.dll and nhkprofile.sym files into the server's exe directory (same as nserver.exe)
	- b. Put profile.ntf and tmslogs.ntf into the data directory.
- 2. From a Notes client create the following database on the server using the template on that server. Teamstudio\ProfilerConfig.nsf (Template: Teamstudio Profiler Configuration)
- 3. Add the serial key as follows:
	- a. Create a file called teamstudio.ini in the data directory of the server.
	- b. Add the following lines:

[Profiler] HKPROFKey=xxxxx-xxxxx-xxxxx,xx-xxxxx ProfilerServerConfig=Teamstudio\ProfilerConfig.nsf

replacing the xxx with your license followed by a comma and your serial number.

4. Edit your notes.ini to add/modify the following line:

NSF\_HOOKS=hkprofile

#### 5. Restart the Domino server.

If you see lines like the following, then you know that Profiler Server Edition is running: (namgr) - Profiler Server Hook started. (HKPROFILE Edition 25 build xxxxx) Profiler Server Hook: Using Configuration File: Teamstudio\ProfilerConfig.nsf